# **Atividades em resolução de nomes**

#### **Orientações gerais**

- Todas as atividades devem ser desenvolvidas em uma ou mais máquinas virtuais novas. Não utilize as máquinas virtuais usadas nas experiências anteriores.
- Cada máquina virtual deve ser configurada como visto anteriormente:
	- endereço IP da interface eth0 na rede 10.1.1.0
	- $\circ$  rota para o gateway default em 10.1.1.1
	- nenhuma outra rota e/ou interface deve ser ativada

### **1. Arquivo /etc/hosts**

Lance uma máquina virtual VM1 e configure a resolução dos endereços abaixo relacionados através do arquivo /etc/hosts.

- $10.0.0.1 : host$
- $\bullet$  10.0.0.1 : host.virtual
- 200.134.10.1 : www.dainf.ct.utfpr.edu.br

Teste sua configuração com os comandos ping e dig e analise os resultados obtidos.

### **2. Ataque ao arquivo hosts**

Em um computador com Windows, localize e modifique o arquivo hosts, inserindo a linha a seguir:

200.134.10.1 www.google.com 200.134.10.1 www.microsoft.com 200.134.10.1 www.kernel.org

A seguir acesse esses servidores usando o navegador Web nesse computador e verifique o que ocorre (alguns anti-virus monitoram e protegem esse arquivo, por isso pode ser necessário desligar o anti-virus para conseguir modificar o arquivo).

## **3. Cliente DNS**

Ainda na máquina VM1, configure o cliente de DNS (biblioteca Resolver) da máquina virtual para usar o gateway default (10.1.1.1) como servidor DNS (ou um servidor DNS aberto, como 8.8.8.8 ou 8.8.4.4). Para isso você terá de editar o arquivo /etc/resolv.conf de VM1, para informar o servidor de DNS a ser usado. Teste com os comandos ping e dig e analise os resultados obtidos.

From: <https://wiki.inf.ufpr.br/maziero/>- **Prof. Carlos Maziero**

Permanent link: **[https://wiki.inf.ufpr.br/maziero/doku.php?id=gcsi:atividade\\_em\\_resolucao\\_de\\_nomes](https://wiki.inf.ufpr.br/maziero/doku.php?id=gcsi:atividade_em_resolucao_de_nomes)**

Last update: **2012/04/11 20:45**

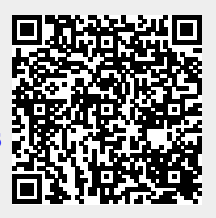